# **CLM5.0 Tutorial 2: Running single point and regional cases**

**CHARLES ASSESS** 

Will Wieder Erik Kluzek Sean Swenson Yaqiong Lu

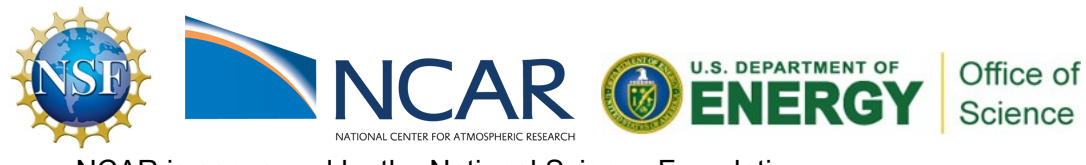

NCAR is sponsored by the National Science Foundation

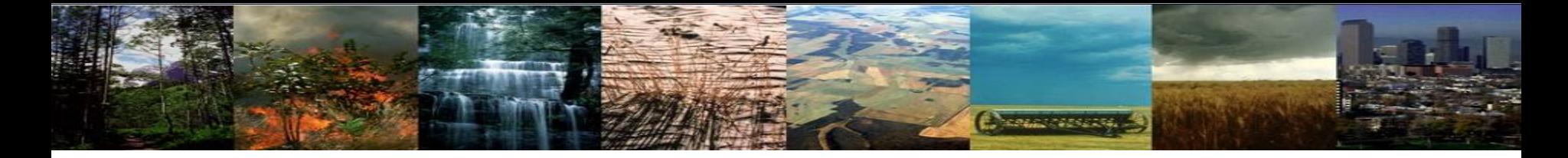

#### Why single-point & regional CLM?

- **Code development**
- **Testing & debugging**
- **Comparison with point observations**

#### Some publications & references

Bonan et al (2014) Geosci. Model Dev., 7, 2193-2222 \* Multi-layer canopy Fisher et al. (2015) Geosci. Model Dev., 8 3593-3619 \* Ecosystem demographics model Levis et al. (2014) Geosci. Model Dev., 7 613-620 <br>
\* Agricultural tillage (C cycle!)

- 
- 

# **Tutorial 2 Objectives:**

**Change of Second** 

- **Perfect the four steps for running CLM**
- **Gain familiarity customizing & manipulating CLM datasets**
- **Gain familiarity modifying cases to use different datasets**
- **Introduction to making CLM input data sets**
- **Build complexity incrementally to meet your needs**

# **Charles Marshall**

# **Tutorial 2 Exercises:**

Options for running single point and regional cases:

**1. Out of the box single point cases** 

Familiarize w/ datasets you can change

- **2. Regional scripts to subset existing datasets**
- **3. Making datasets and PTCLM**

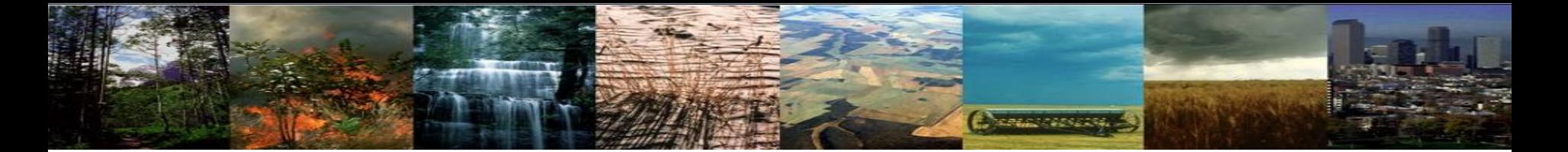

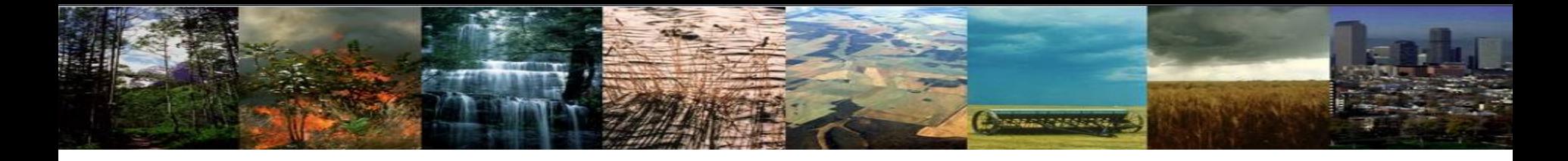

## **Exercise 1: Summary**

- A. Steps to create a case are:
	- 1. ./create\_newcase
	- 2. ./case\_setup \*from working directory
	- 3. ./case\_build
	- 4. ./case\_submit
- B. Create an out of the box case for a single point in:
	- Brazil and
	- **Mexico City**
- C. Compare the two, the main difference is the:
	- Domain datasets have grid information
	- Surface datasets have land-type information for each grid point

# **Exercise 1: Objectives & Questions**

**Changer of Section** 

- **1. Setup a case for Brazil**
- **2. Setup a case for Mexico City**
- **3. In your case directory (for either case) in what env\*.xml file is the DOMAIN file found?**
- **4. Looking in your case directory for the Brazil case in the CaseDocs/lnd\_in file figure out the creation date string (\_cYYMMDD format) of the surface dataset?**
- **5. Looking in your case directory for the brazil case in the CaseDocs/lnd\_in file figure out the creation date string of the domain dataset (.YYMMDD format)?**

#### **Extra Credit**

- **1. In which of the namelist files (the files that end in \_in) (for the Brazil case in your case directory under CaseDocs) are the Meteorology forcing streams files found (this case is with CRUNCEP forcing)?**
- **2. For theBbrazil case look in each of the streams files for meteorological forcing (Solar, Precip and TPQW) , how many total active variables are there (data variables that don't just describe the grid point location) (look for the** <variableNames> **field inside the** <fieldInfo> **field)?**
- **3. Looking in the" CaseDocs/datm.streams.txt.CLMCRUNCEP.Solar" file for the Brazil case figure out the creation date for the datm forcing data (from the filepath with a .cYYMMDD format)?**
- **4. What resolution is the forcing dataset for the Brazil case?**
- **5. In the meteorological forcing streams file for the Mexicocity case how many active variables are there (as in extra credit question 2 above)?**

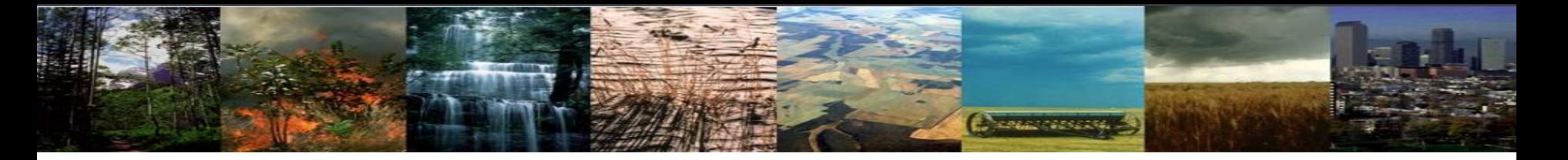

*What resolutions can be used?* 

**TO DO:** 

**cd /glade/p/cesm/lmwg/CLM2016\_Tutorial\_cesm2\_0\_beta01/cime/scripts** 

**./manage\_case -query grids | more** 

**\* NOTE if this doesn't work you may also need to enter:** 

**module load python/2.7.7**  *This will list all the supported resolutions. The "1x1 <name>"* examples are single point runs 1x1 brazil = Novo Progresso Brazil 1x1 mexicocityMEX = urban case w/ meterological forcing

*\* Next we'll create new cases for the Brazil and Mexico City cases*

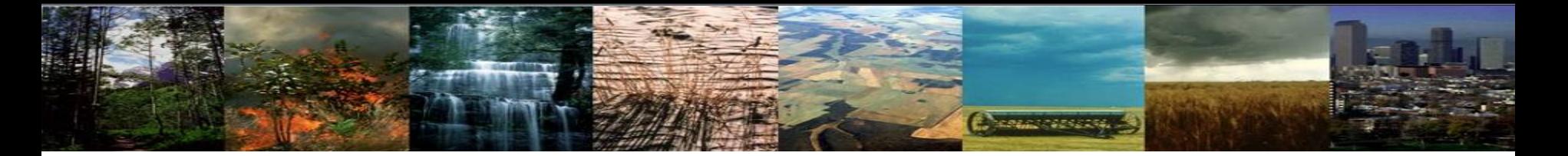

What compsets can be used?

**TO DO:** 

**./manage\_case -query compsets -setby clm**

This will list all the supported compsets.

*\* Next we'll create new cases for the Brazil and Mexico City cases*

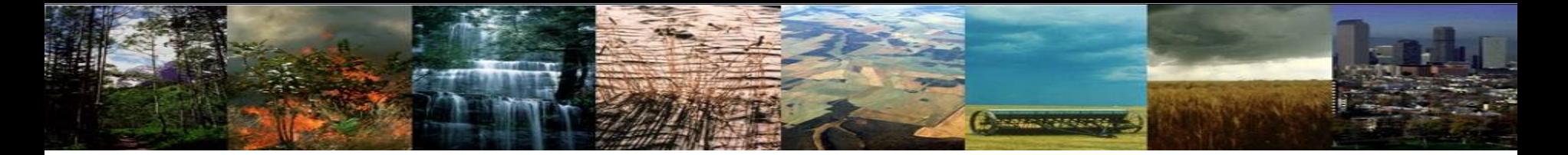

**(1) create a new case**

**(2) invoke case.setup**

**(3) build the executable**

**(4) submit your run to the batch queue**

*We will progress step by step, star,ng with step 1*  <sup>10</sup>

**(1) create a new case**

**./create\_newcase -case ~/Day2Brazil -res 1x1\_brazil -compset IMCRUCLM50BGC** 

Stop here

**(2) invoke case.setup** 

**(3) build the executable**

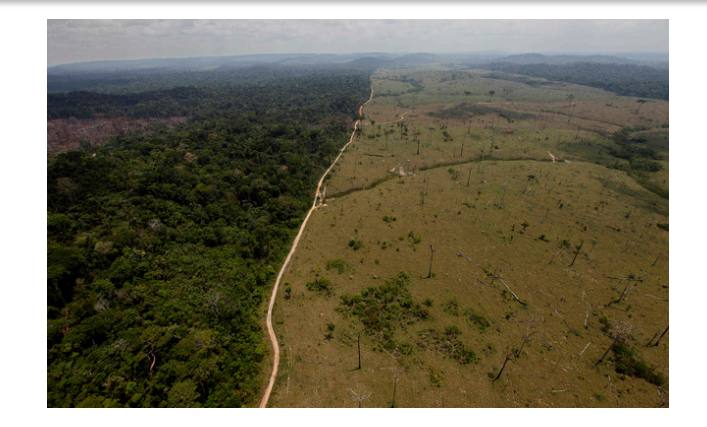

**Negative Service** 

**(4) submit your run to the batch queue**

*We will progress step by step, star,ng with step 1*  <sup>11</sup>

### **REVIEW: Create a new case**

**Change of Section** 

**In the scripts directory, create\_newcase is the tool that generates a new case.**

**create\_newcase requires 3 arguments**

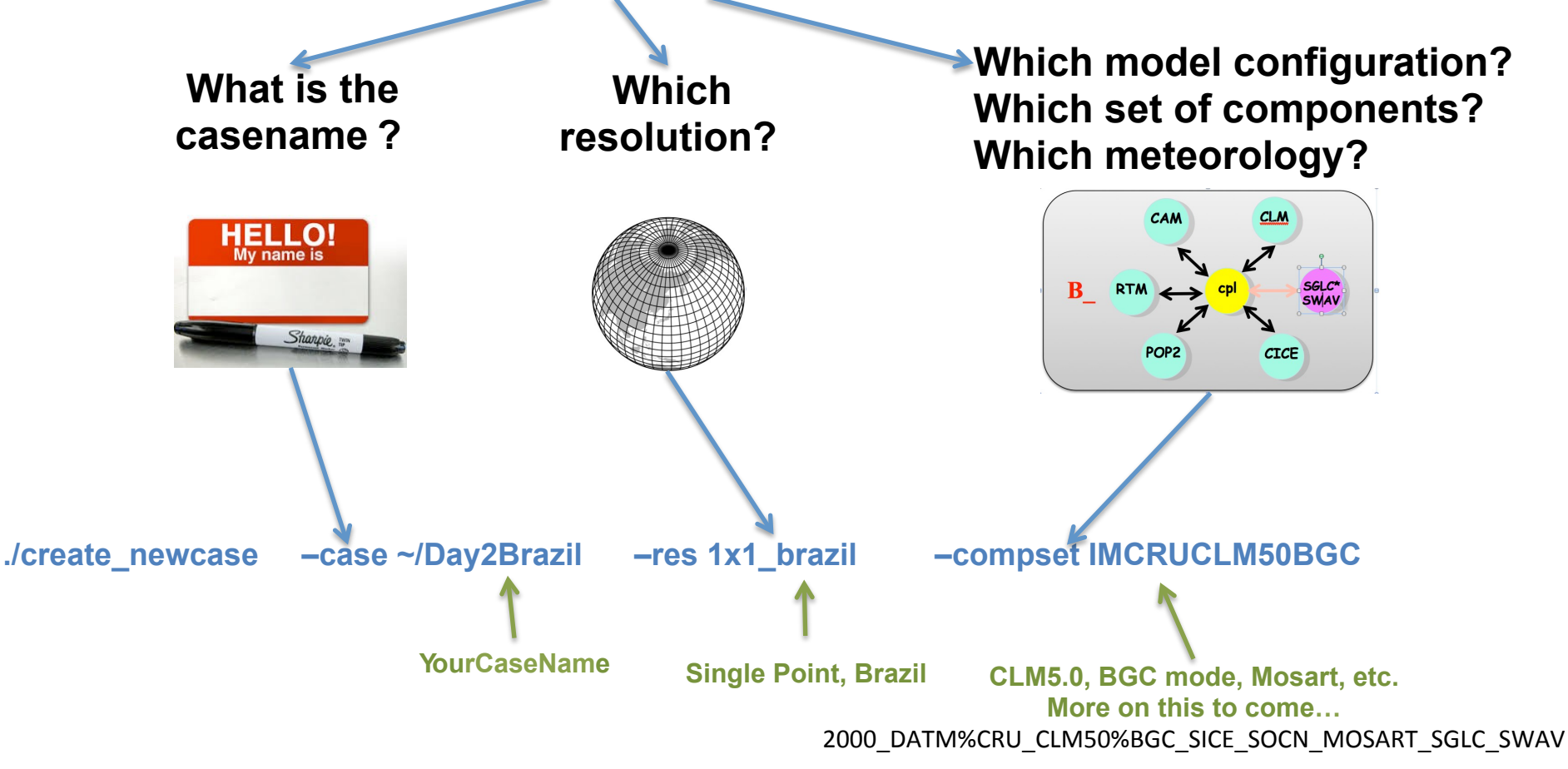

**Note**: A previously required 4<sup>th</sup> argument, "-mach", is no longer needed when using a supported machine. *CIME* now figures out what machine you are running on. If you are running on an unsupported machine, this argument is required.

#### **(1) create a new case**

**./create\_newcase -case ~/Day2Brazil -res 1x1\_brazil -compset IMCRUCLM50BGC** 

#### **(2) invoke case.setup**

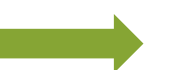

*Now we'll configure, build & submit the case you just set up.* 

#### **(3) build the executable**

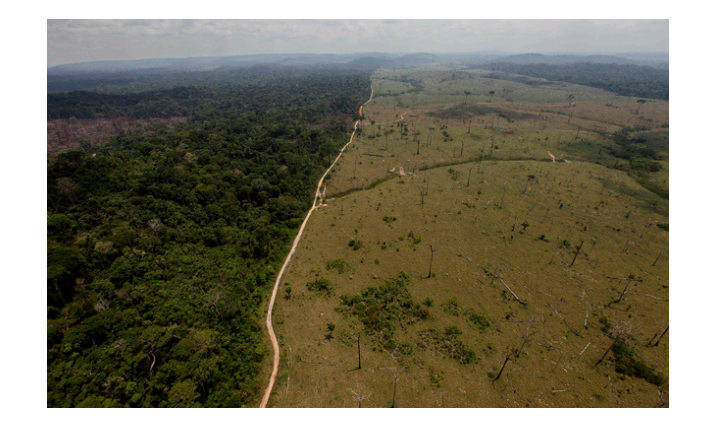

*ACREAMENTS* 

**(4) submit your run to the batch queue**

#### **(1) create a new case**

**./create\_newcase -case ~/Day2Brazil -res 1x1\_brazil -compset IMCRUCLM50BGC**  Start here

#### **(2) invoke case.setup**

move into case directory: **cd ~/Day2Brazil**  Type this command line: **./case.setup**

#### **(3) build the executable**

**./case.build**

#### **(4) submit your run to the batch queue**

**./case.submit**

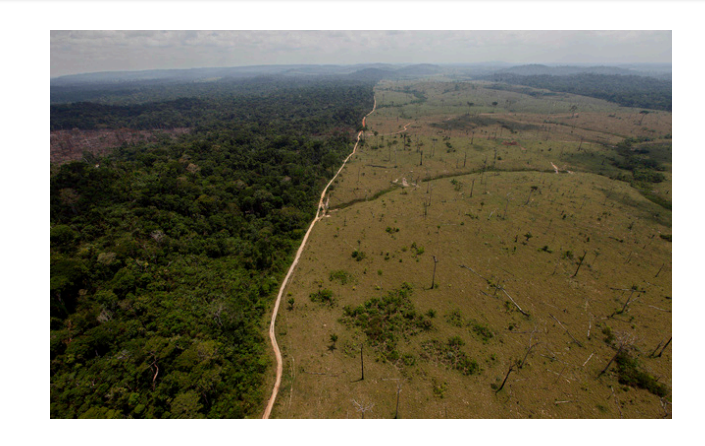

**CHARGE CONSTRUCTION** 

## **Exercise 1b: Create & run an out-of-the-box** single point simulation [Mexico City]

**Now we'll do the same thing for a simulation in Mexico City that uses observed meteorological forcing** 

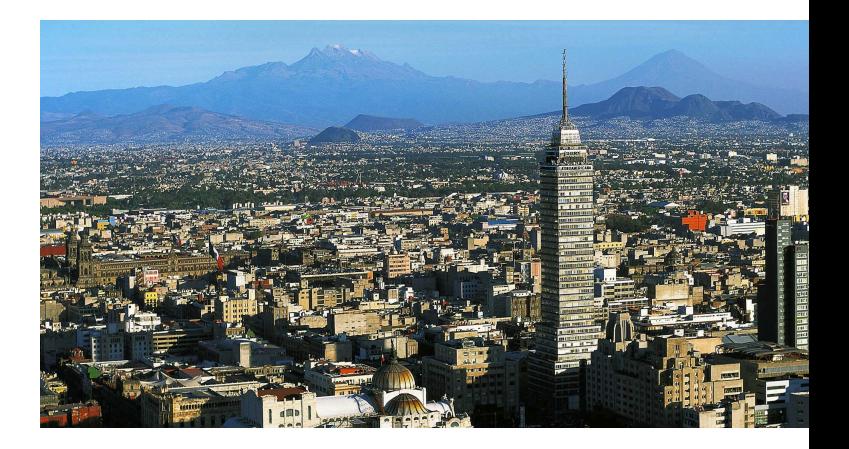

**Negativa Senare** 

# **Exercise 1b: Create & run an out-of-the-box** single point simulation [Mexico City]

**Charles Associa** 

#### **(1) create a new case**

**cd /glade/p/cesm/lmwg/CLM2016\_Tutorial\_cesm2\_0\_beta01/cime/scripts ./create\_newcase -case ~/Day2MexDF -res 1x1\_mexicocityMEX -compset I1PTCLM50** 

#### **(2) invoke case.setup**

**cd ~/Day2MexDF ./case.setup**

#### **(3) build the executable**

**./case.build**

#### **(4) submit your run to the batch queue**

**./case.submit**

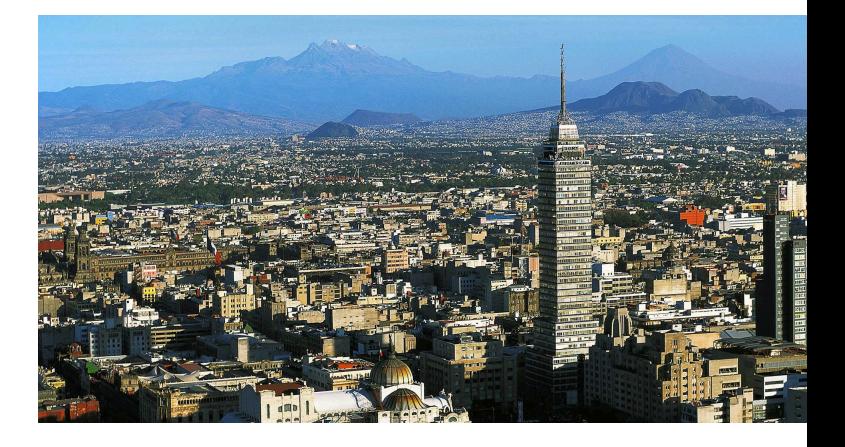

### **REVIEW: Create a new case**

**Change of Security** 

**In the scripts directory, create\_newcase is the tool that generates a new case.**

**create\_newcase requires 3 arguments**

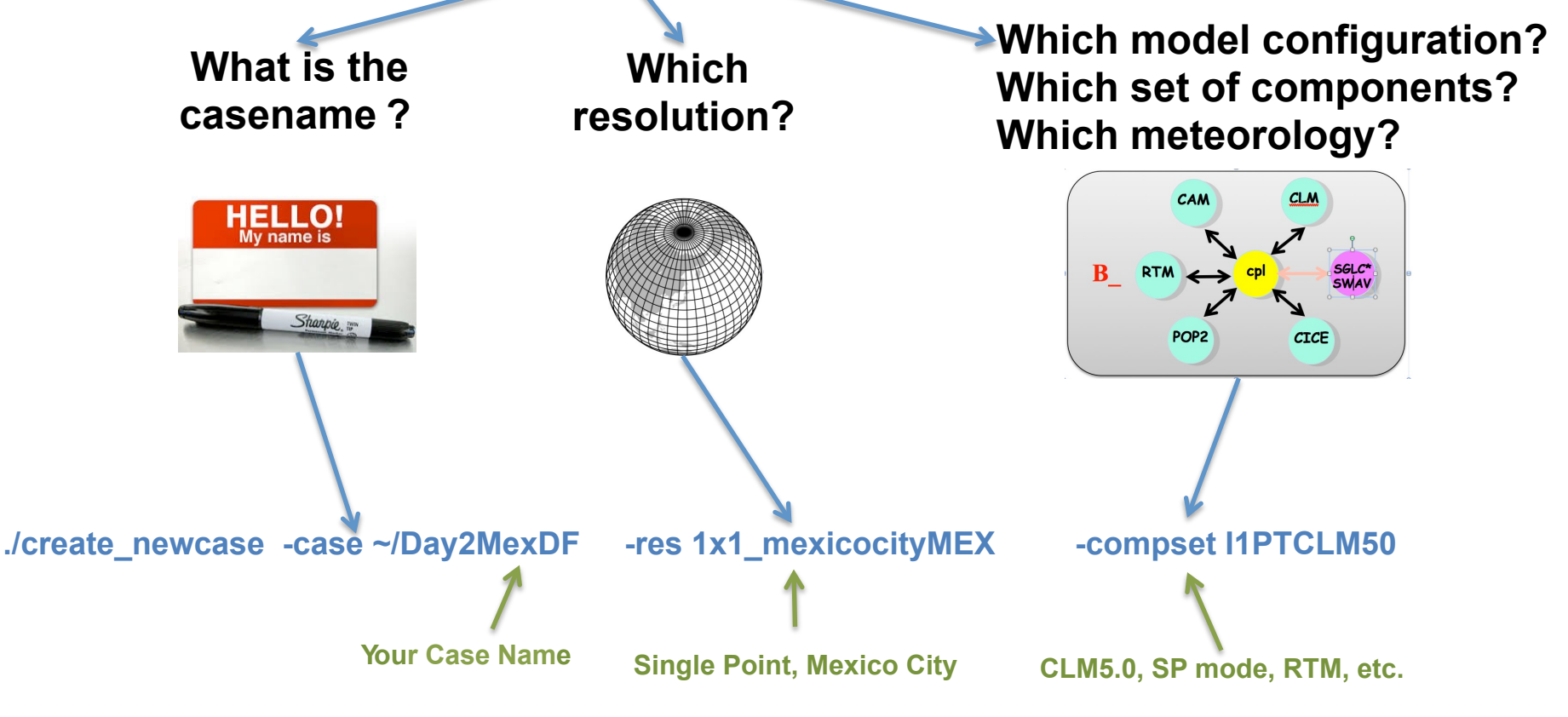

2000\_DATM%1PT\_CLM50%SP\_SICE\_SOCN\_RTM\_SGLC\_SWAV

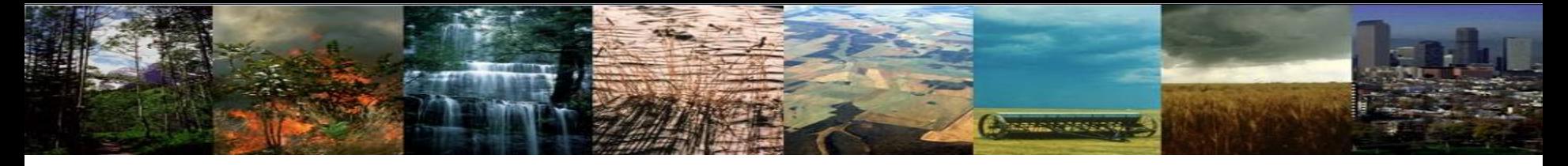

**What are the differences between the two cases?**

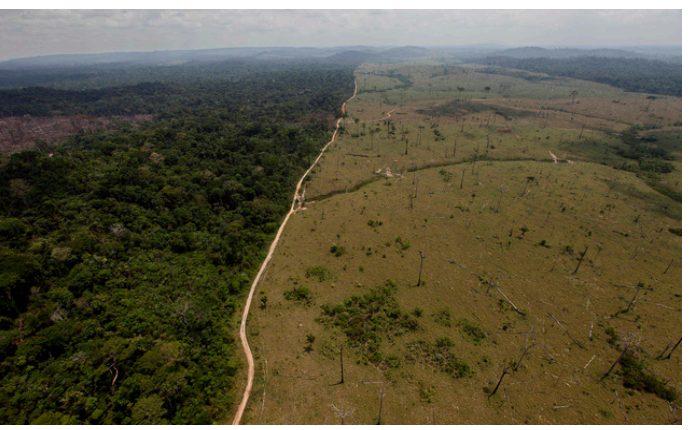

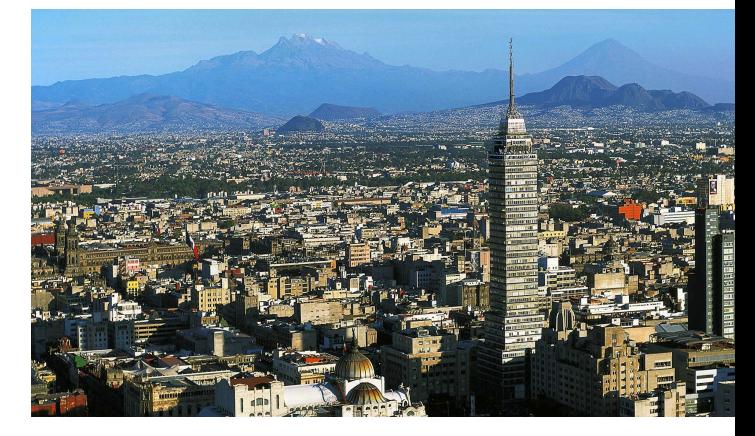

You can try look at each env\_run.xml file **diff ~/Day2Brazil/env\_run.xml ~/Day2MexDF/env\_run.xml**

#### \* **NOTE** these differences are summarized on the next slide

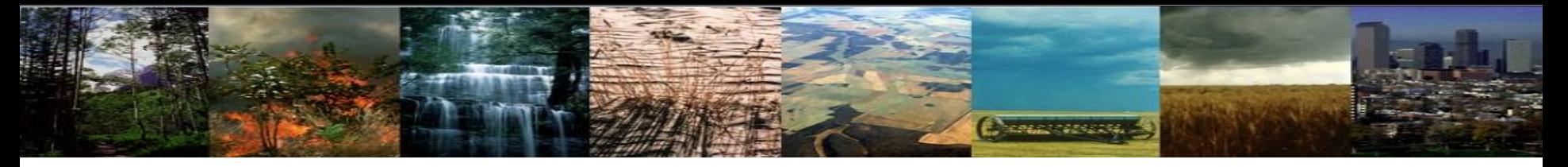

#### **What are the differences between the two cases?**

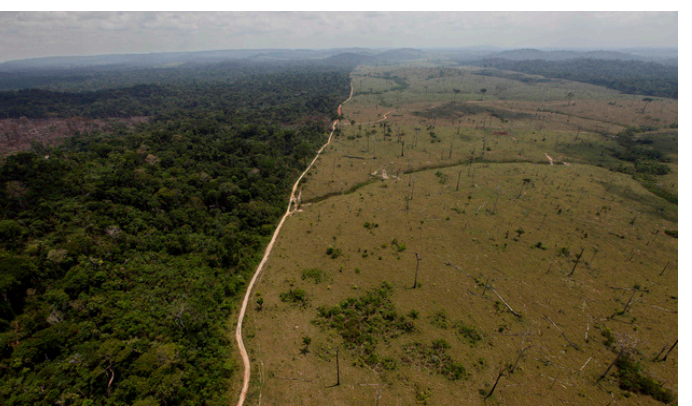

**SUMMARY There are more: BGC vs. SP Mosart vs. RTM Start & end dates** 

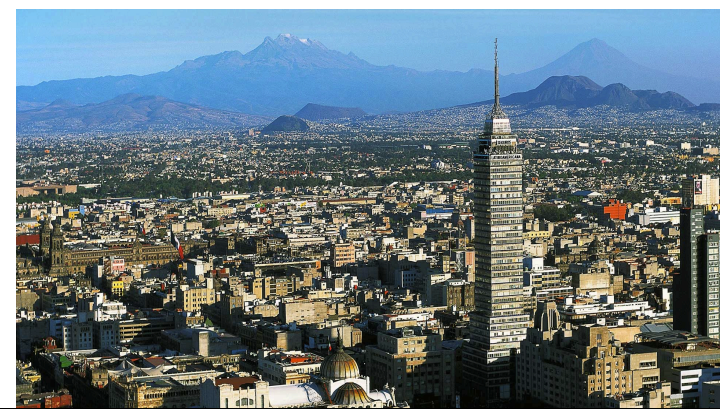

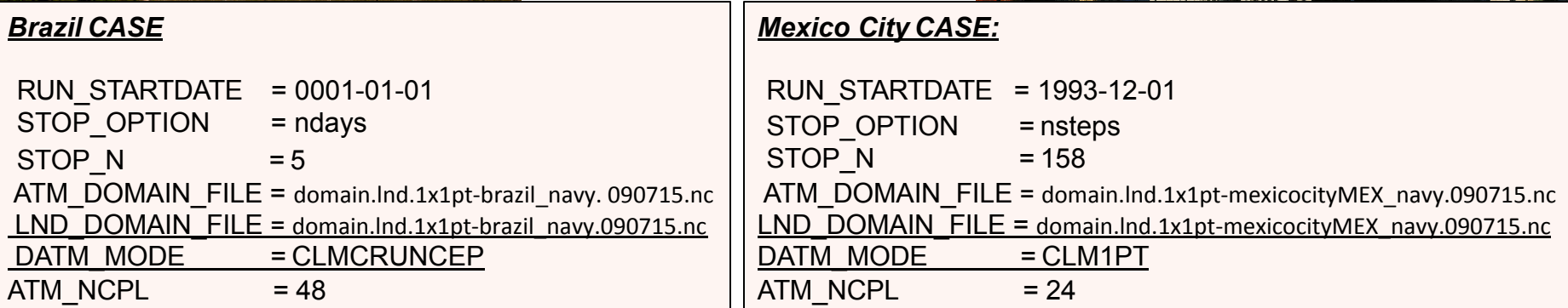

- **The start date and the time to run for is different.**
- **The domain files are different**
- **The "DATM\_MODE" (type of Meteorology) is also different:**
	- **The Brazil case runs for CRUNCEP forcing (@ 30 min time step)**, **while**
	- 19 **The Mexicocity case runs for "CLM1PT" forcing (tower Meteorology, @ 1h)**

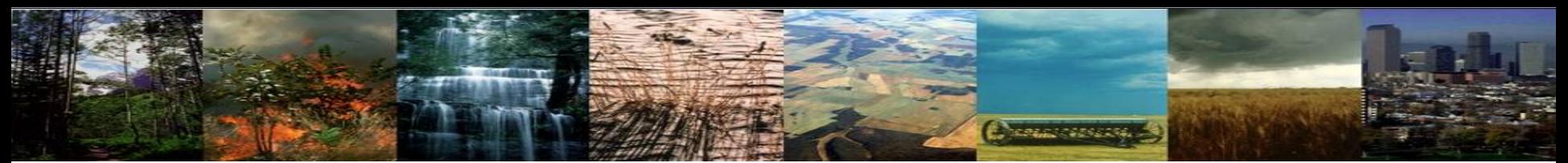

### Aside: What is DATM MODE?

**There are FIVE\* modes used with CLM that specify the type of Meteorological data that's used:**

**1) CLMGSWP3 \*this will most likely be the preferred meteorological data to use w/ CLM5,** 

 **but the compsets are not yet available** 

- 2) CLMCRUNCEP 4) CLM1PT
- **3) CLM QIAN** 5) **CPLHIST3HrWx**

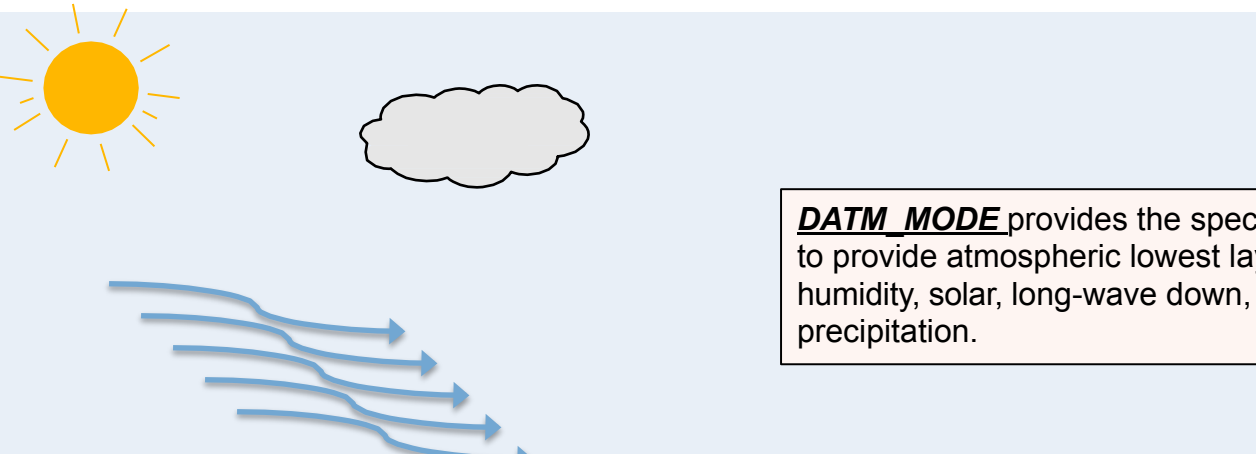

**DATM\_MODE** provides the specific datasets that are used to provide atmospheric lowest layer: winds, pressure, humidity, solar, long-wave down, temperature, and

- **CLMCRUNCEP Use global NCEP forcing at half-degree resolution from CRU goes from 1900-2010 [GSWP3 similar time period and spatial resolution]**
- **CLM\_QIAN Use NCEP forcing at T62 resolution corrected by Qian et. al. goes from 1948-2004**
- **CLM1PT Use the local meteorology from your specific tower site**
- **CPLHIST3HrWx Use atmospheric data from a previous CESM simulation**

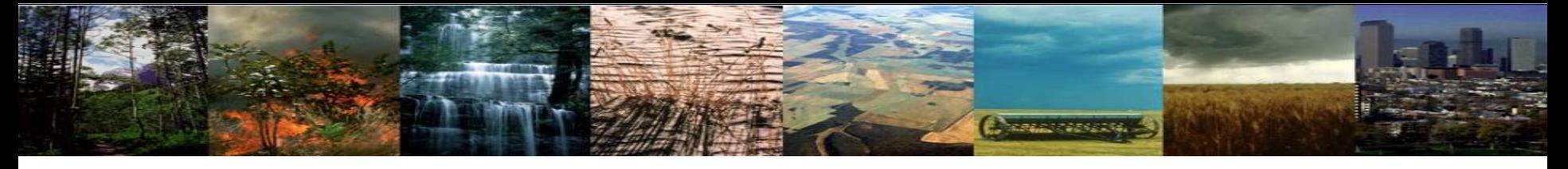

#### **What are the differences between the two cases?**

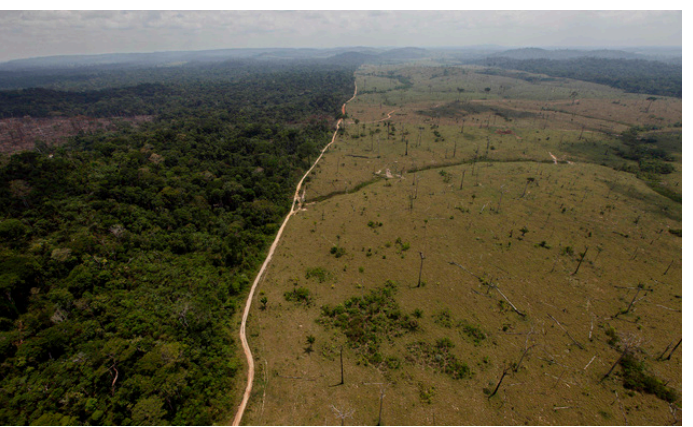

**(continued)**

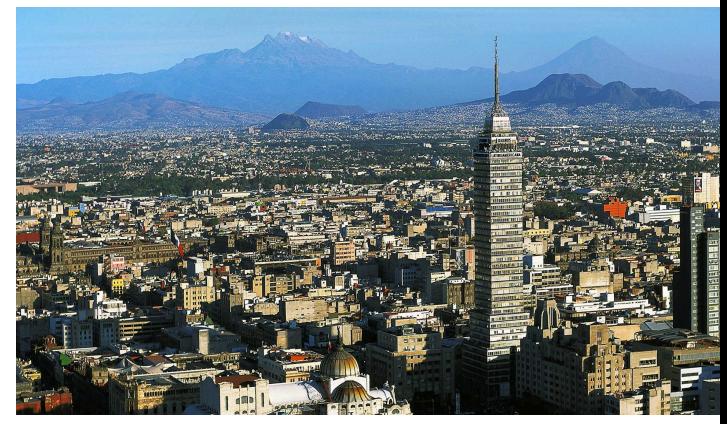

You can try look at each lnd in files (in CaseDocs) **vi ~/Day2Brazil/CaseDocs/lnd\_in**  And in another window **vi ~/Day2MexDF/CaseDocs/lnd\_in** 

Or, try to diff the two files above

**diff ~/Day2Brazil/CaseDocs/lnd\_in ~/Day2MexDF/CaseDocs/lnd\_in | more** 

or 

**diff ~Day2Brazil/Buildconf/clm.input\_data\_list ~/Day2MexDF/Buildconf/clm.input\_data\_list** \* **NOTE** these differences are summarized on the next slide 

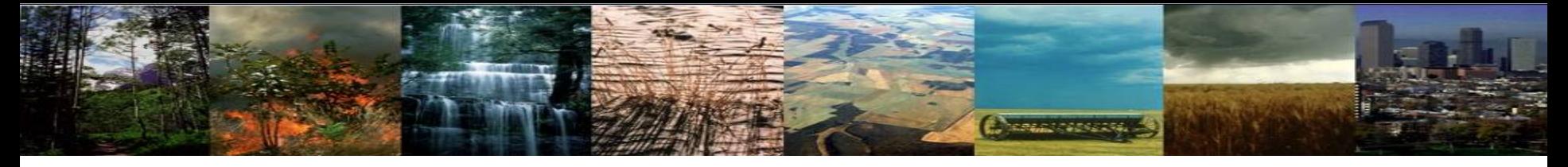

#### **What are the differences between the two cases?**

**SUMMARY** 

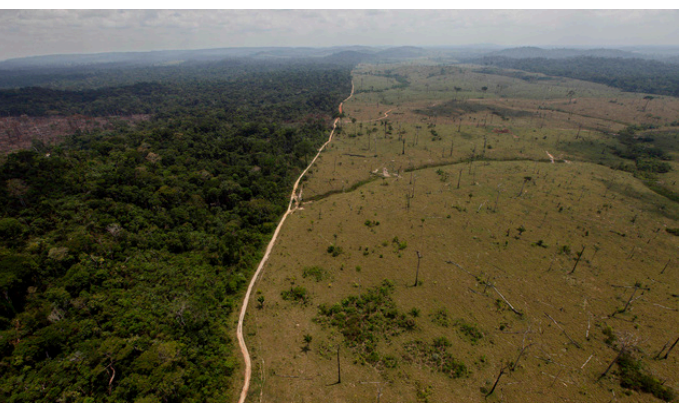

#### *Brazil CASE*

**fatmlndfrc** = '/glade/p/cesmdata/cseg/inputdata/share/ domains/domain.clm/domain.lnd.1x1pt-brazil\_navy.090715.nc' 

**fsurdat** = '/glade/p/cesmdata/cseg/inputdata/lnd/clm2/ surfdata\_map/ surfdata\_1x1\_brazil\_16pfts\_simyr2000\_c160127.nc'

#### *Mexico City CASE:*

**fatmlndfrc** = '/glade/p/cesmdata/cseg/inputdata/share/domains/ domain.clm/domain.lnd.1x1pt-mexicocityMEX\_navy.090715.nc' 

**fsurdat** = '/glade/p/cesmdata/cseg/inputdata/lnd/clm2/ surfdata\_map/ surfdata\_1x1\_mexicocityMEX\_16pfts\_simyr2000\_c160127.nc'

#### **The two files that are different are:**

**Domain file – Where in the world you are (or for global simulations what specific grid resolution) Surface dataset – description of surface type, vegetation, soil, etc.**

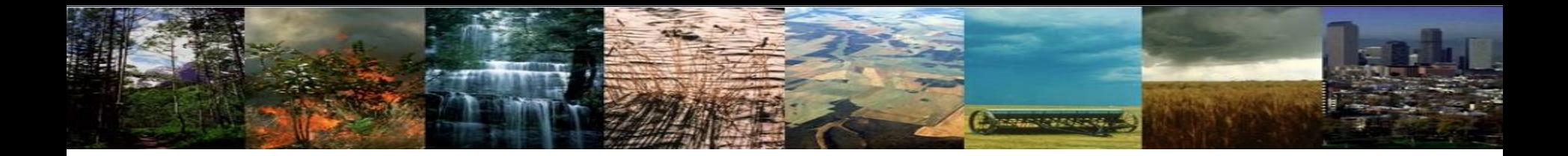

### What's in the domain and surface files?

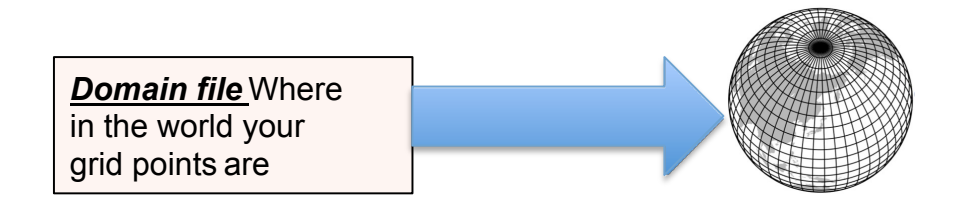

- Exact grid points
- Corners of the grid points
- Land/Ocean mask
- Land fractional area

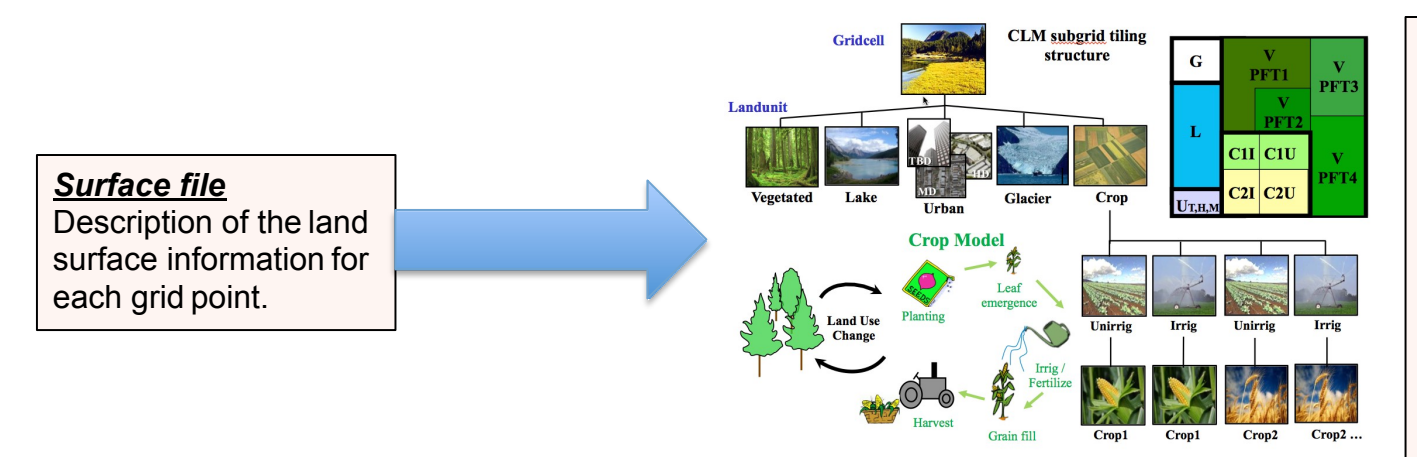

- Percent coverage in the grid cell for each land-unit type.
- Percent coverage of each vegetation type
- Soil type and color
- A whole host of other information that describes the land-cover for each grid cell

# **Exercise 1: Objectives & Questions**

Cherges assets.

- **1. Setup a case for Brazil**
- **2. Setup a case for Mexico City**
- **3. In your case directory (for either case) in what env\*.xml file is the DOMAIN file found? env\_run.xml**
- **4. Looking in your case directory for the Brazil case in the CaseDocs/lnd\_in file figure out the creation date string (\_cYYMMDD format) of the surface dataset? \_c160127.nc (Jan/27/2016)**
- **5. Looking in your case directory for the brazil case in the CaseDocs/lnd\_in file figure out the creation date string of the domain dataset (.YYMMDD format)? .090715 (July/15/2009)**

#### **Extra Credit**

- **1. In which of the namelist files (the files that end in \_in) (for the Brazil case in your case directory under CaseDocs) are the Meteorology forcing streams files found (this case is with CRUNCEP forcing)? datm\_atm\_in**
- **2. For theBbrazil case look in each of the streams files for meteorological forcing (Solar, Precip and TPQW) , how many total active variables are there (data variables that don't just describe the grid point location) (look for the** <variableNames> **field inside the** <fieldInfo> **field)? 6 (Precip, Solar, Temperature, Pressure, Humidity, and Wind-speed)**
- **3. Looking in the" CaseDocs/datm.streams.txt.CLMCRUNCEP.Solar" file for the Brazil case figure out the creation date for the datm forcing data (from the filepath with a .cYYMMDD format)? c130305 (March/05/2013)**
- **4. What resolution is the forcing dataset for the Brazil case? 0.5 degrees [360x720]**
- **5. In the meteorological forcing streams file for the Mexicocity case how many active variables are there (as in extra credit question 2 above)? 10 (in addition to those in #2, height, solar split into direct and diffuse, and incoming LW)** 24

# **Charles Marshall**

### **Exercise 2: Regional simulations**

Using getregional to subset global datasets

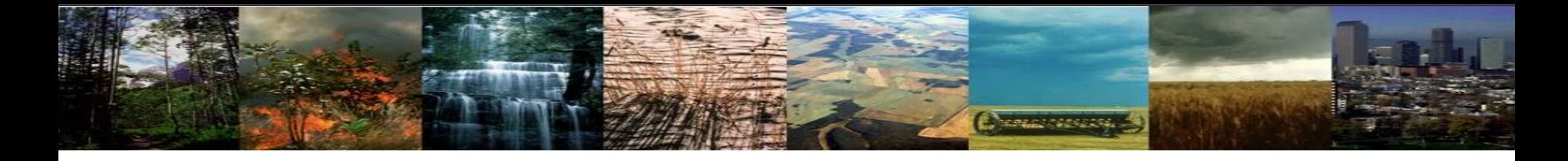

# **Exercise 2: Summary**

- A. Introduce the directory with tools to make CLM input files.
- B. Examine the CLM tool: getregional datasets.pl
- C. Create a regional dataset over Alaska
	- Uses particular domain and surface datasets
- D. Create a case that uses the Alaska datasets
- E. Demonstrate how to create a simple case using your own datasets.

# **Exercise 2: Objectives & Questions**

**Change of Security** 

- **1. Use getregional\_datasets.pl in the CLM tools directory to create a domain and surface dataset for a region over Alaska** (**from global datasets)**
- **2. What is the creation date string (ending \_cYYMMDD form) of the files you just created?**
- **3. What are the name of the files created by getregional that you can use to run a case from (in the \$MYDATADIR directory)?**

#### **Extra Credit**

- **1. Create and run a case using create\_newcase for the datasets you created**
- **2. Why might you want to subset a region of the global datasets?**
- **3. In what two directories in the model code tree is gen\_domain found?**
- **4. In what two CLM tools directories is there a program to create surface datasets?**

### CLM Tools for creating Datasets **REVIEW:**

**Change of Section** 

- **The two datasets that are specific to the resolution are:**
	- **Domain file**
	- **Surface dataset**
- **These files can be created using various tools provided by the CLM distribution**
- **To create the domain file you use "gen\_domain".**
- **To create the surface dataset you use "mksurfdata\_map".**

*Here we will use the script "getregional\_datasets.pl" to create these two files by pulling out a sub-region from an existing 2 degree resolution datasets.*

# **Exercise 2:** Sub-setting global datasets

*HERRICH STREET* 

**When sub-setting other datasets you select the region to simulate by picking the SW & NE corners of a box to use. The getregional script will then pull out all of the grid points that are within that box (which could be as small as a single point)** 

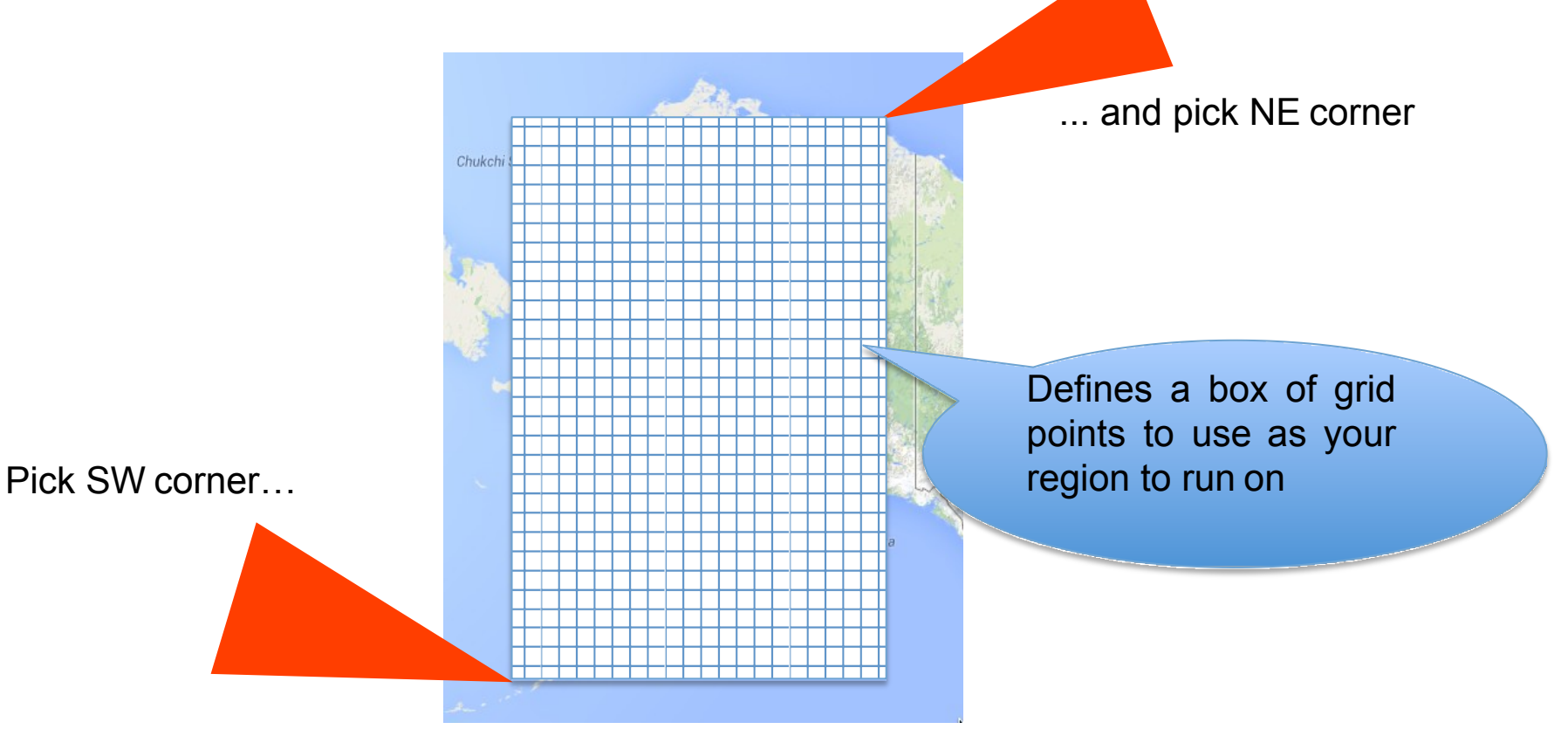

### CLM tools directories

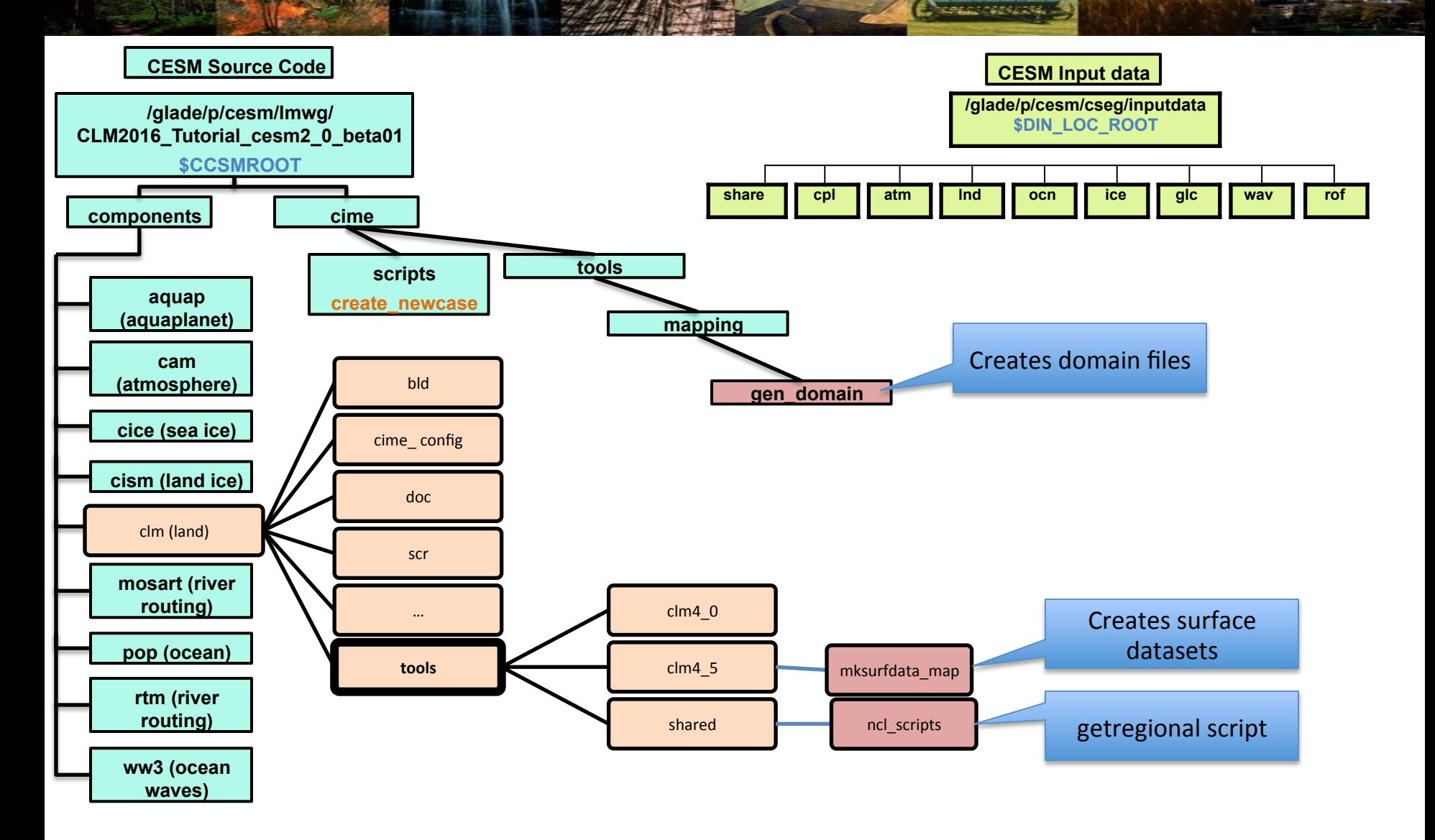

### CLM tools directories

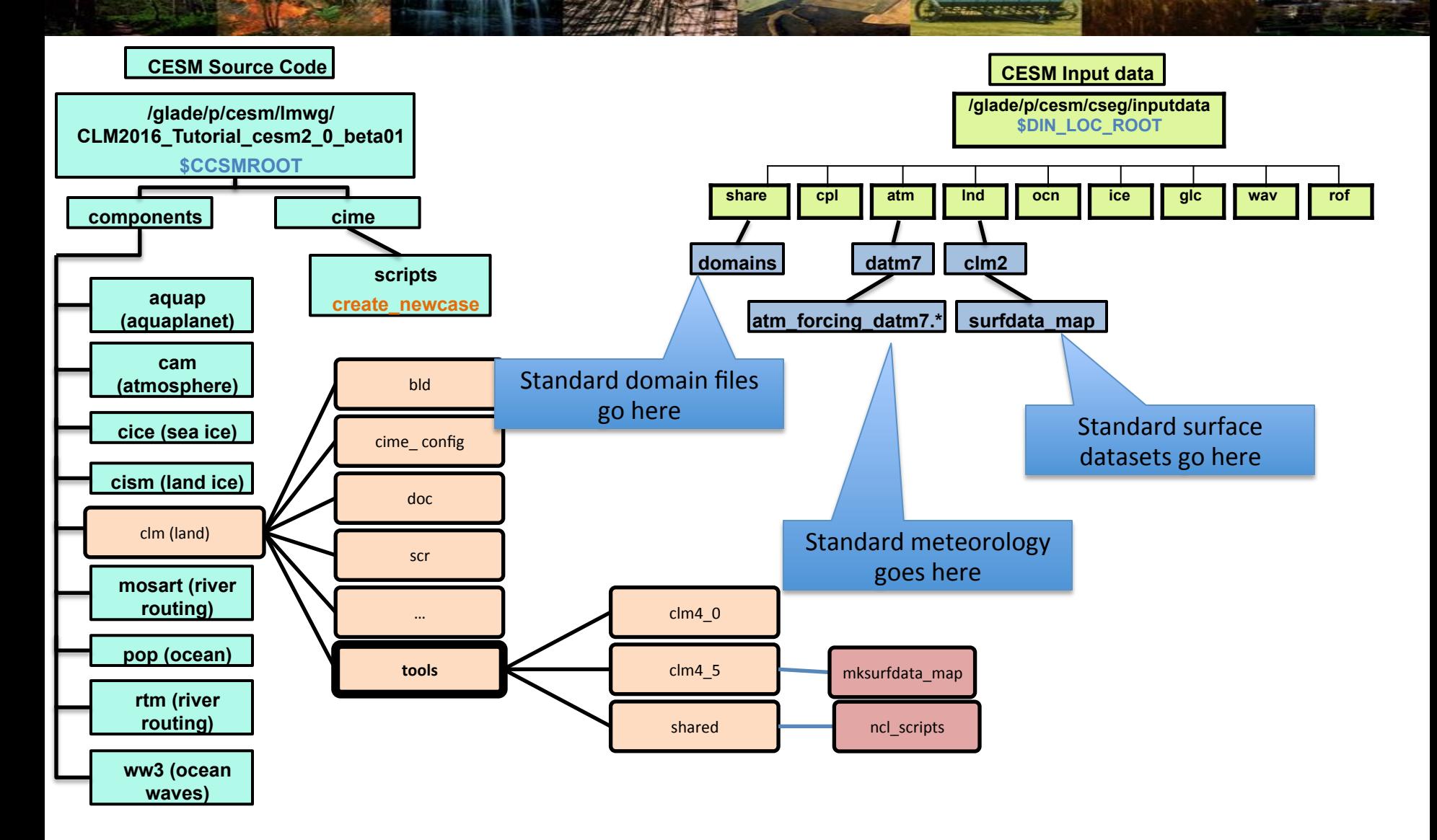

# **Exercise 2:** Sub-setting global datasets

**Deepstrates** 

**You can run over a smaller region (or a single point) by creating files that are a subset of the global files for these and run with the resultant files. We do that using the getregional\_datasets.pl script**

**The script requires as input a list of input files, the accompanying output files for the region, and the latitude and longitude for the Southwest (SW) and Northeast (NE) corners to extract.**

**TO DO:** 

```
# go to the source code 
cd /glade/p/cesm/lmwg/CLM2016_Tutorial_cesm2_0_beta01/
```

```
# move to & save the locations the getregional script 
cd components/clm/tools/shared/ncl_scripts
setenv GETREGDIR `pwd`
```
*# load ncl and nco so we can use them*  **module load ncl nco**

*# Create a location to make datasets (here we make it in scratch space – # IN GENERAL YOU WOULD MAKE IT IN A LOCATION YOU WOULDN'T LOSE IT, # RATHER THAN SCRATCH)*  **setenv MYDATADIR /glade/scratch/\$USER/mygetregionaldata mkdir -p \$MYDATADIR cd \$MYDATADIR** 32 

# **Exercise 2:** Sub-setting global datasets

**Chemical Advisories** 

#### **TO DO (CONTINUTED):**

*# Copy the input and output lists (and in general you would edit them)*  **cp \$GETREGDIR/sample\_\* .** 

*# Run getgetional for a region over Alaska*  **\$GETREGDIR/getregional\_datasets.pl -ne 74.0,221.0 -sw 51.0,189.0 -I sample\_inlist -o sample\_outlist**

#### **LOOK AT YOUR NEW DOMAIN AND SURFACE DATA FILES!**

• **For more information see the README files in** /glade/p/cesm/lmwg/ CLM2016\_Tutorial\_cesm2\_0\_beta01/components/clm/tools/shared/ncl\_scripts

# **Exercise 2:** Creating a case based on getregional files

**Charles Carlos** 

**We use the CLM\_USRDAT as the resolution**

**ADDITIONALLY we add the –user\_mods\_dir option to "./create\_newcase"**

**This is the same mechanism you would use to create a case based on your own datasets that you create yourself (by any means).**

#### **TO DO (FOR EXTRA CREDIT) HOPEFULLY THIS LOOKS FAMILIAR!**

#### **(1) create a new case**

**cd /glade/p/cesm/lmwg/CLM2016\_Tutorial\_cesm2\_0\_beta01/cime/scripts** 

**./create\_newcase -case ~/Day2Alaska -res CLM\_USRDAT -compset IMCRUCLM50BGC -user\_mods\_dir \$MYDATADIR** 

**(2) invoke case.setup**

**cd ~/Day2Alaska** 

**./case.setup**

#### **(3) build the executable**

**./case.build**

**(4) submit your run to the batch queue ./case.submit**

# **Exercise 2: Objectives & Questions**

**Change of Security** 

- **1. Use getregional\_datasets.pl in the CLM tools directory to create a domain and surface dataset for a region over Alaska** (**from global datasets)**
- **2. What is the creation date string (ending \_cYYMMDD form) of the files you just created?**
- **3. What are the name of the files created by getregional that you can use to run a case from (in the \$MYDATADIR directory)?**

#### **Extra Credit**

- **1. Create and run a case using create\_newcase for the datasets you created**
- **2. Why might you want to subset a region of the global datasets?**
- **3. In what two directories in the model code tree is gen\_domain found?**
- **4. In what two CLM tools directories is there a program to create surface datasets (mksurfdata.pl** )**?**

# **Exercise 2: Objectives & Questions**

**Changer of Section** 

- **1. Use getregional\_datasets.pl in the CLM tools directory to create a domain and surface dataset for a region overAlaska** (**from global datasets).**
- **2. What is the creation date string (ending \_cYYMMDD form) of the files you just created?**
- **c150114 Jan/14/2015**
- **3. What are the name of the files created by getregional that you can use to run a case from (in the \$MYDATADIR directory)?**
- **user\_nl\_clm and xmlchange\_cmnds**

#### **Extra Credit**

- **1. Create and run a case using create\_newcase for the datasets you created**
- **2. Why might you want to subset a region of the global datasets?**
- **Save time and computing resources**
- **3. In what two directories in the model code tree is gen\_domain found?**
- **./components/clm/tools/shared/gen\_domain**
- **./components/clm/tools/mapping/gen\_domain\_files/**
- **4. In what two CLM tools directories is there a program to create surface datasets (mksurfdata.pl)?**
- **./components/clm/tools/clm4\_5/mksurfdata\_map**
- **./components/clm/tools/clm4\_0/mksurfdata\_map**

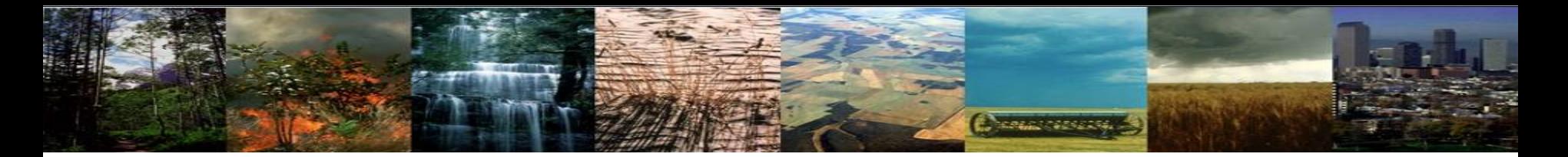

# **Exercise 3: PTCLM** Using PTCLMmkdata

# *Presented Editor*

### **Exercise 3: PTCLM** What is PTCLM?

PTCLM is a script that helps you create datasets for running CLM based on tower site data for a single-point. It works similar to getregional to create datasets and files that point to them that can be put into a case.

The meteorology that you force the sites with can either be from:

- Tower site
- Standard global forcing

**DEPENDING on the compset (DATM\_MODE) you choose.**

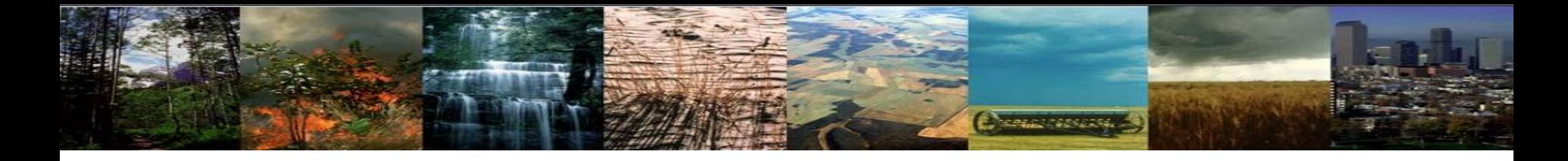

# **Exercise 3: Summary**

- A. Introduce the tools that make CLM input files.
- B. Provide an overview of the process to create input files.
- C. Review the steps that PTCLMmkdata uses to create datasets.
- D. Create some datasets using PTCLMmkdata.
- E. Create a case based on the datasets created.

# **Exercise 3: Objectives & Questions**

**Change of Security** 

- **1. Run PTCLMmkdata for the US-UMB site**
- **2. Create a case from it.**
- **3. Try out the informational options to PTCLMmkdata (-help etc.)**

#### **Extra Credit**

- **1. How many sites is PTCLM currently setup for (HINT, look in PTCLM\_sitedata)?**
- **2. In what subdirectory beneath the PTCLM tool directory would you add new sites to work on?**
- **3. What files in that subdirectory would you need to edit to add a new site?**
- **4. What options to PTCLMmkdata will result in changes to your surface dataset you create?**
- **5. What options to PTCLMmkdata will change how your case is setup (but not change datasets)?**

### CLM tools directories

**HORACE CARSERS** 

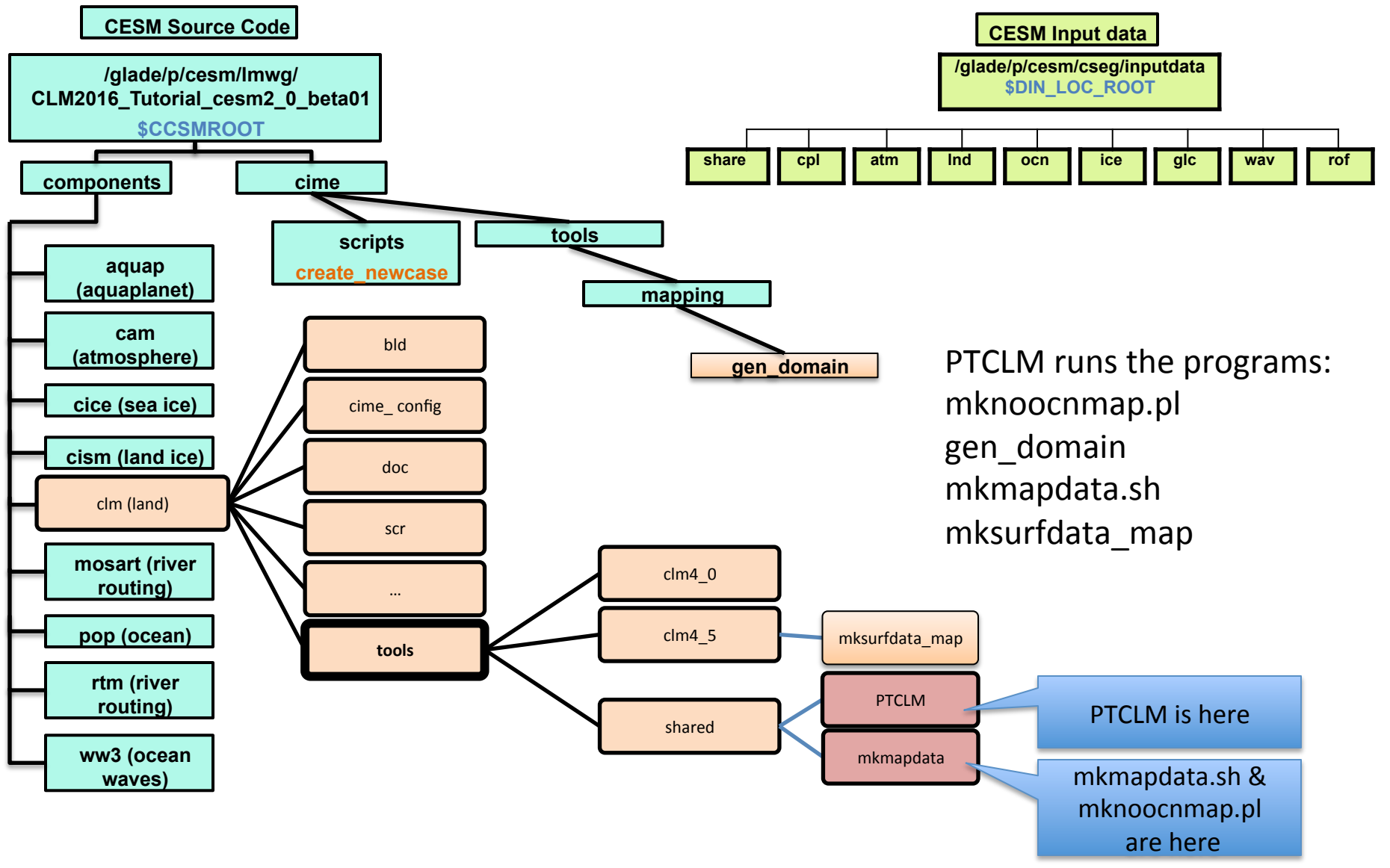

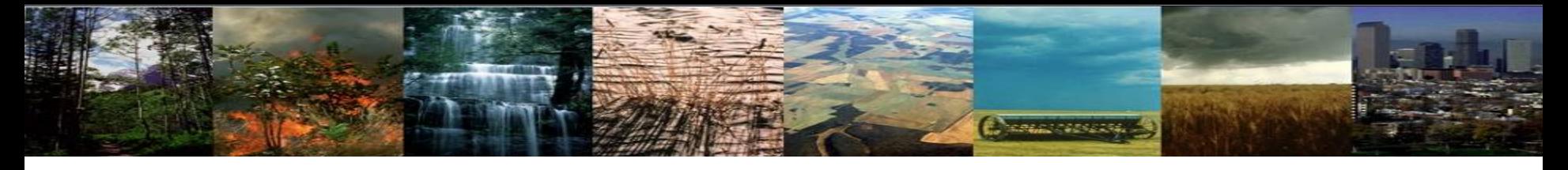

### **Exercise 3: data flow for creating dataset**

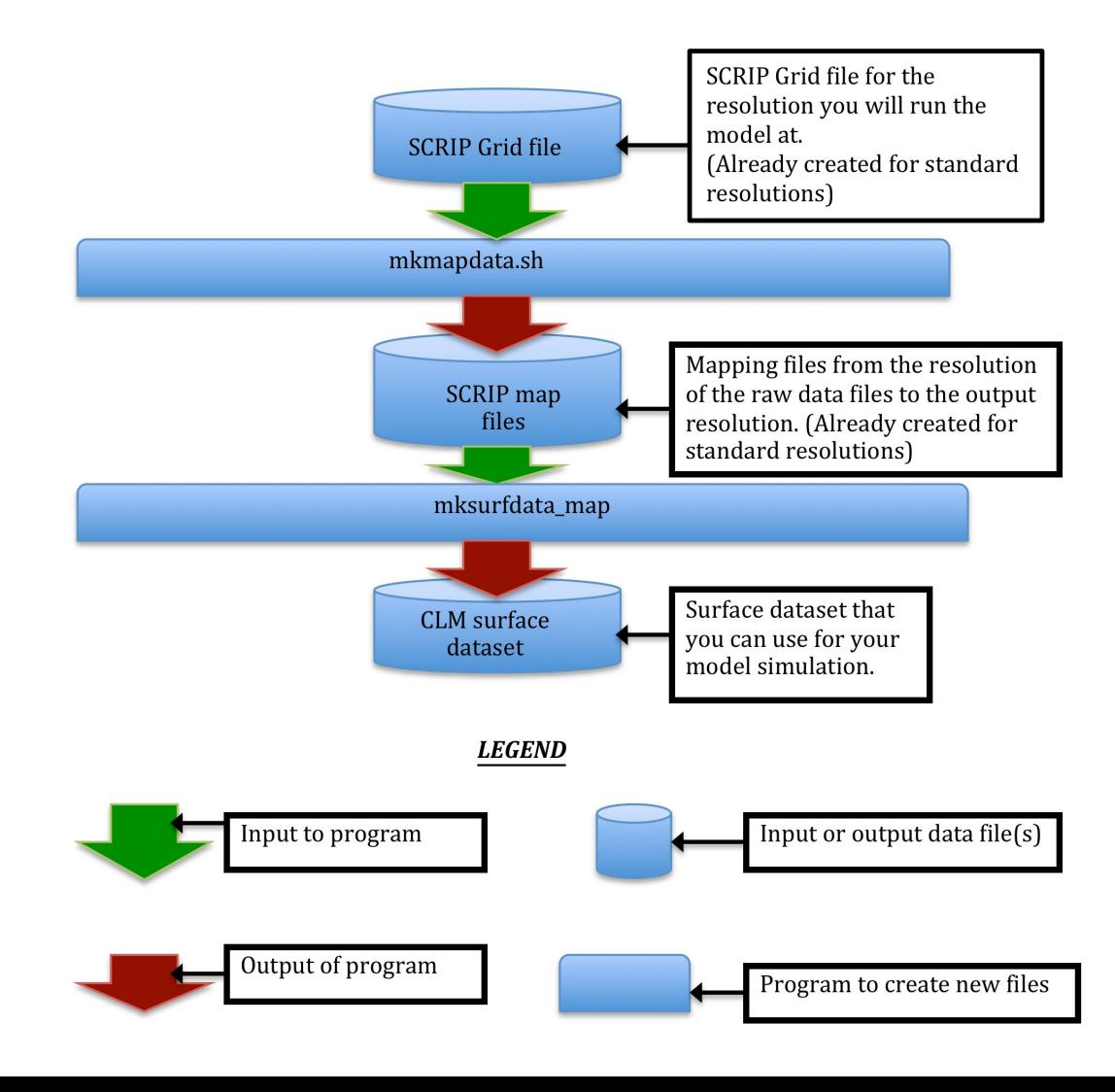

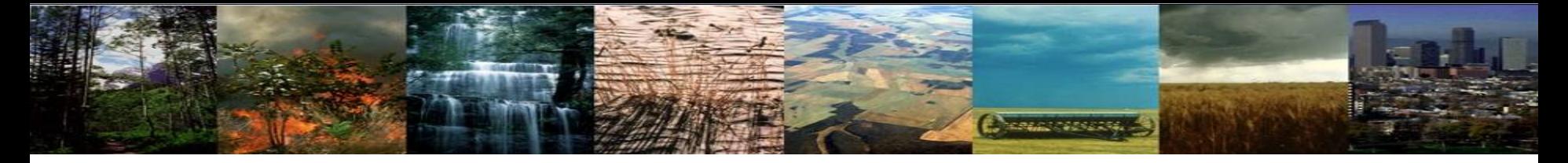

### **Exercise 3: data flow for creating domain files**

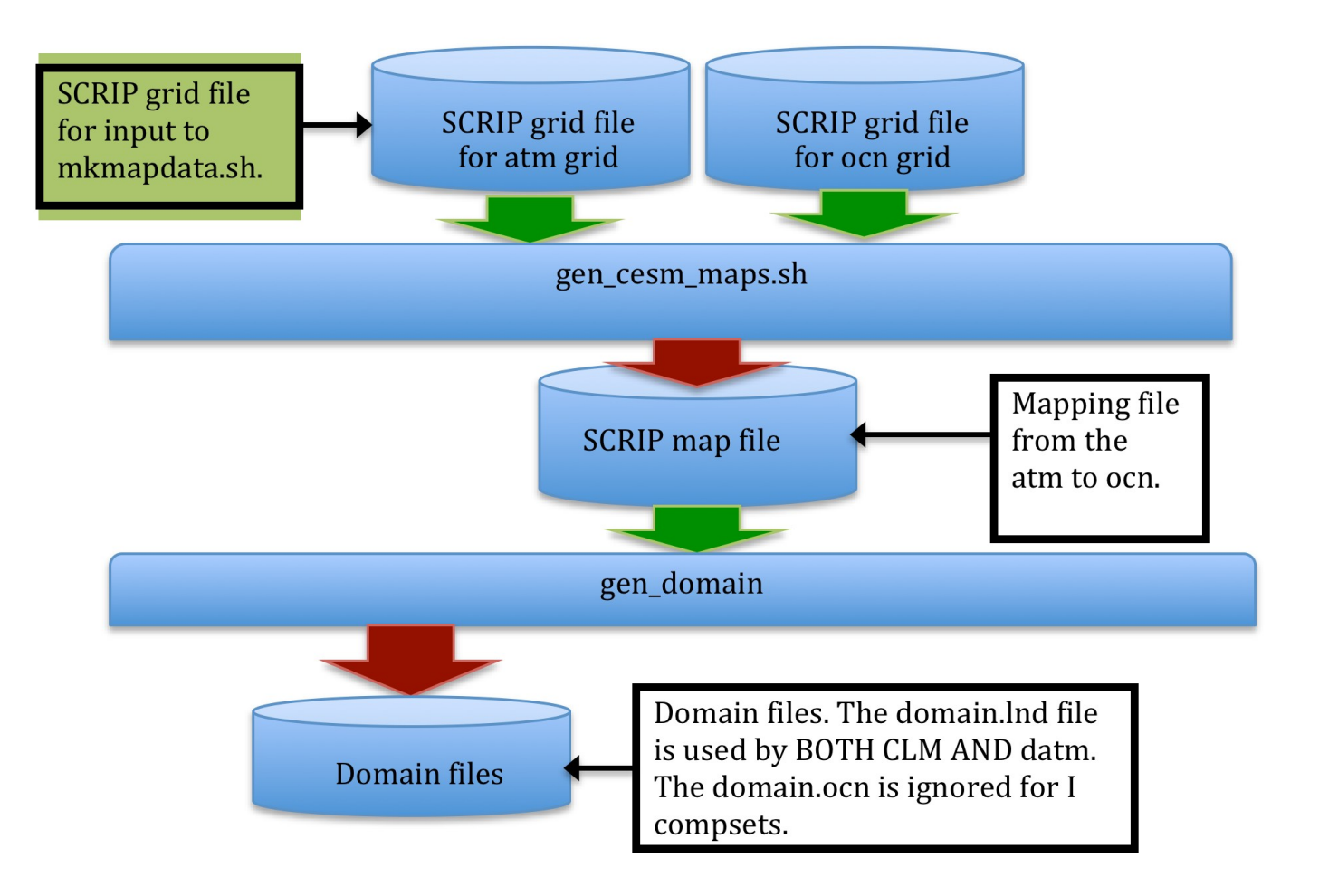

### **Exercise 3: Steps that PTCLMmkdata** does for you to create datasets

1. Runs mknoocnmap.pl to create the mapping file that is required by CESM.

Chemistriche

- 2. Runs gen domain to create your domain file.
- 3. Runs mkmapdata.sh to create mapping files between your point and the raw datasets that mksurfdata map uses.
- 4. Runs mksurfdata.pl to create your surface dataset.
- 5. Puts the datasets into a directory that also has files to help setup your case and use the datasets just created (user\_nl files and xmlchange\_cmnds file).

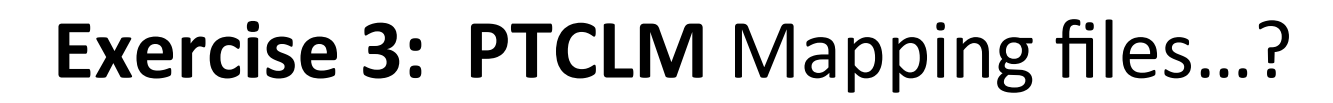

To create surface datasets you read in various "raw" datasets (for PFT, lake, glacier, etc.) at different resolutions and regrid them to your site. The mapping files regrid from the "raw" dataset resolution to your output site.

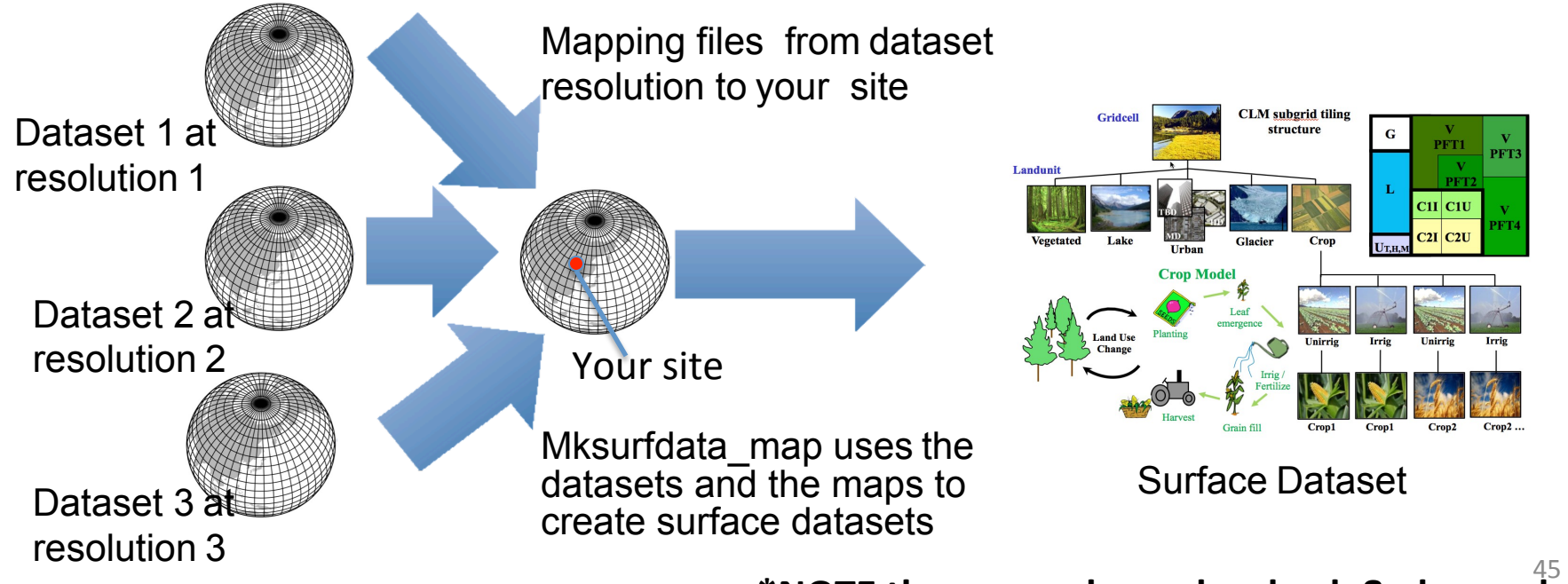

\*NOTE these can always be check & changed

**None condensatio** 

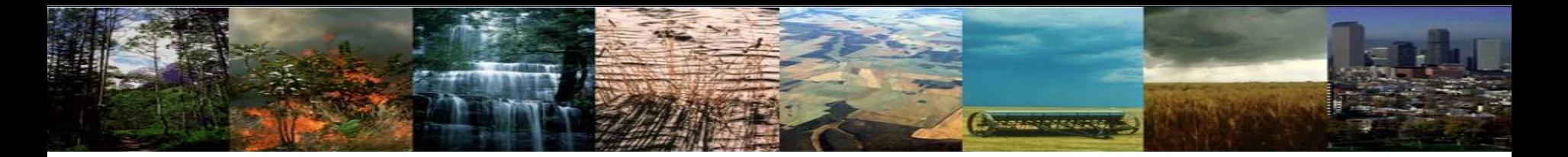

### **Exercise 3: Running PTCLM!**

PTCLMmkdata runs the other file creation scripts to create datasets for you. This is easier than learning each of the previous programs. *However, if something goes wrong you may have to look into the programs that PTCLMmkdata calls to figure out what is up.*

**TO DO:** 

*# go to the source code*  **cd /glade/p/cesm/lmwg/CLM2016\_Tutorial\_cesm2\_0\_beta01/** 

*# setup the names that we'll use*  **setenv CESM\_ROOT `pwd` setenv CSMDATA /glade/p/cesmdata/cseg/inputdata setenv MYSITE 1x1pt\_US-UMB** *#Univ. of Michigan Biological Station, go BLUE!*

*# Setup your data directory (NOTE: NORMALLY THIS WOULD NOT BE IN SCRATCH!!)*  **setenv MYDATADIR /glade/scratch/\$USER/mydatadir mkdir -p \$MYDATADIR/\$MYSITE** 

*# copy the mapping files over so they won't have to be created again # NOTE: creating these maps takes a LONG time. See the README files in the PTCLM directory if you need to do this for your site.* 

**cp -p \$CSMDATA/lnd/clm2/PTCLMmydatafiles.c160208/\$MYSITE/map\*160208.nc \$MYDATADIR/ \$MYSITE/** 46 

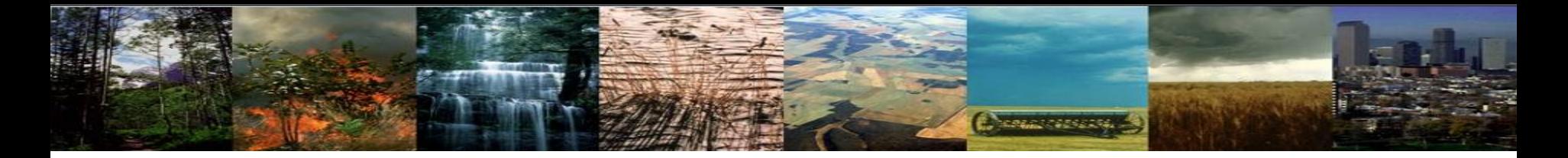

### **Exercise 3: Running PTCLM!**

#### **TO DO (continued):**

*# Run PTCLM giving it the creation date string for the mapping files, the site name, # where the standard input files are located and the output directory to put your files # They will be put into a subdirectory with the site-name under this directory* 

**\$CESM\_ROOT/components/clm/tools/shared/PTCLM/PTCLMmkdata --map\_gdate 160208 -s US-UMB -d \$CSMDATA --mydatadir \$MYDATADIR** 

*NOW PTCLM has made your surface dataset and domain files for us University of Michigan Biological Station*

# **Exercise 3:** Creating a case based on PTCLM

**Change of the Card** 

**We use the CLM\_USRDAT as the resolution**

**ADDITIONALLY we add the –user\_mods\_dir option to "./create\_newcase"**

**This is the same mechanism you would use to create a case based on your own datasets that you create yourself (by any means).**

**TO DO (FOR EXTRA CREDIT) HOPEFULLY THIS LOOKS FAMILIAR!** 

**(1) create a new case** 

**cd /glade/p/cesm/lmwg/CLM2016\_Tutorial\_cesm2\_0\_beta01/cime/scripts** 

```
./create_newcase -case ~/Day2UMB -res CLM_USRDAT -compset I1PTCLM50 -
user_mods_dir $MYDATADIR/$MYSITE/
```
**(2) invoke case.setup cd ~/Day2UMB** 

**./case.setup**

**(3) build the executable**

**./case.build**

**(4) submit your run to the batch queue ./case.submit**

# **Exercise 3: Objectives & Questions**

**Change of Section** 

- **1. Run PTCLMmkdata for the US-UMB site**
- **2. Create a case from it**
- **3. Try out the informational options to PTCLMmkdata (-help etc.)**

#### **Extra Credit**

- **1. How many sites is PTCLM currently setup for?**
- **2. In what subdirectory beneath the PTCLM tool directory would you add new sites to work on?**
- **3. What files in that subdirectory would you need to edit to add a new site?**
- **4. What options to PTCLMmkdata will result in changes to your surface dataset you create?**
- **5. What options to PTCLMmkdata will change how your case is setup (but not change datasets)?**

# **Exercise 3: Objectives & Questions**

**Change of Second** 

- **1. Run PTCLMmkdata for the US-UMB site**
- **2. Create a case from it**
- **3. Try out the informational options to PTCLMmkdata (-help etc.)**

#### **Extra Credit**

- **1. How many sites is PTCLM currently setup for? 42**
- **2. In what subdirectory beneath the PTCLM tool directory would you add new sites to work on? PTCLM\_sitedata**
- **3. What files in that subdirectory would you need to edit to add a new site? PTCLMDATA\_pftdata.txt PTCLMDATA\_sitedata.txt PTCLMDATA\_soildata.txt**
- **4. What options to PTCLMmkdata will result in changes to your surface dataset you create? --site, --phys, --pftgrid, --soilgrid, --mksurfdata\_opts**
- **5. What options to PTCLMmkdata will change how your case is setup (but not change datasets)? --cycle\_forcing, --donot\_use\_tower\_yrs, --clmnmlusecase, and –phys (changes both)**

### FINAL REMINDER, it's good practice to **document your changes: README files**

**Newspapers** 

In your case directory, you will find automatically generated documentation files.

- **1. README.science support:** refers you to the on-line documentation.
- **2. README.case file**: detailed information on your compset and resolution, including whether your configuration has science support.

#### SCIENCE\_SUPPORT: NO

**In the** *README.case file***, we highly recommend YOU document any changes you make to the default scripts. It is YOUR paper trail and opportunity to list modifications.**